### **EMAIL & CALENDARS**

#### How to Install Microsoft Teams on Mac iOS

#### **PURPOSE:**

- The following document illustrates installing and signing into the Microsoft Teams application, for Mac iOS
- Additionally, there is basic functionality for Microsoft Teams
- For assistance in downloading and installing teams, please contact the UIS Service Desk by submitting a request to [help@cu.edu](mailto:help@cu.edu)

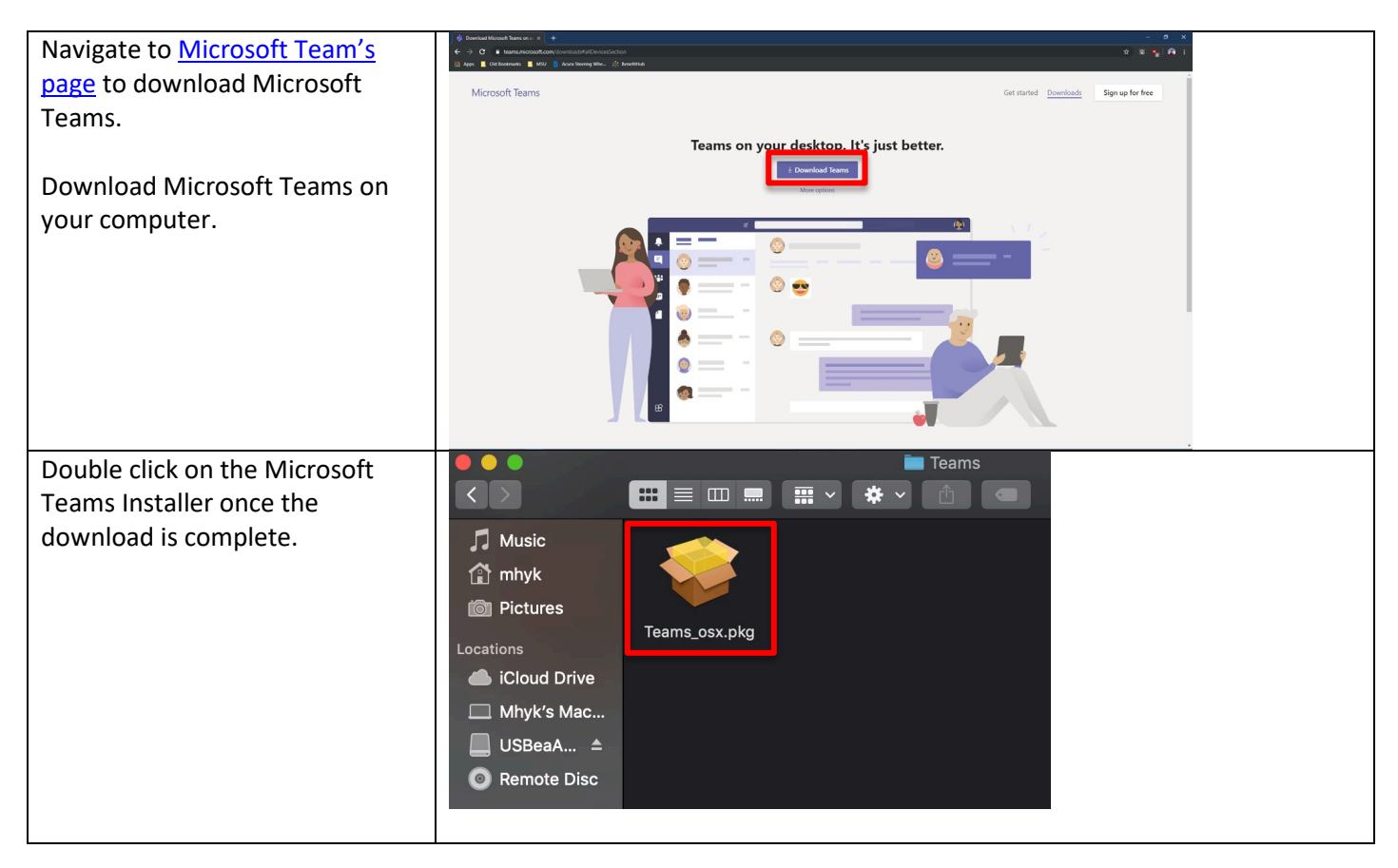

#### **HOW TO INSTALL MICROSOFT TEAMS ON MAC IOS:**

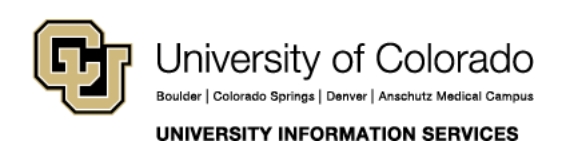

#### **EMAIL & CALENDARS**

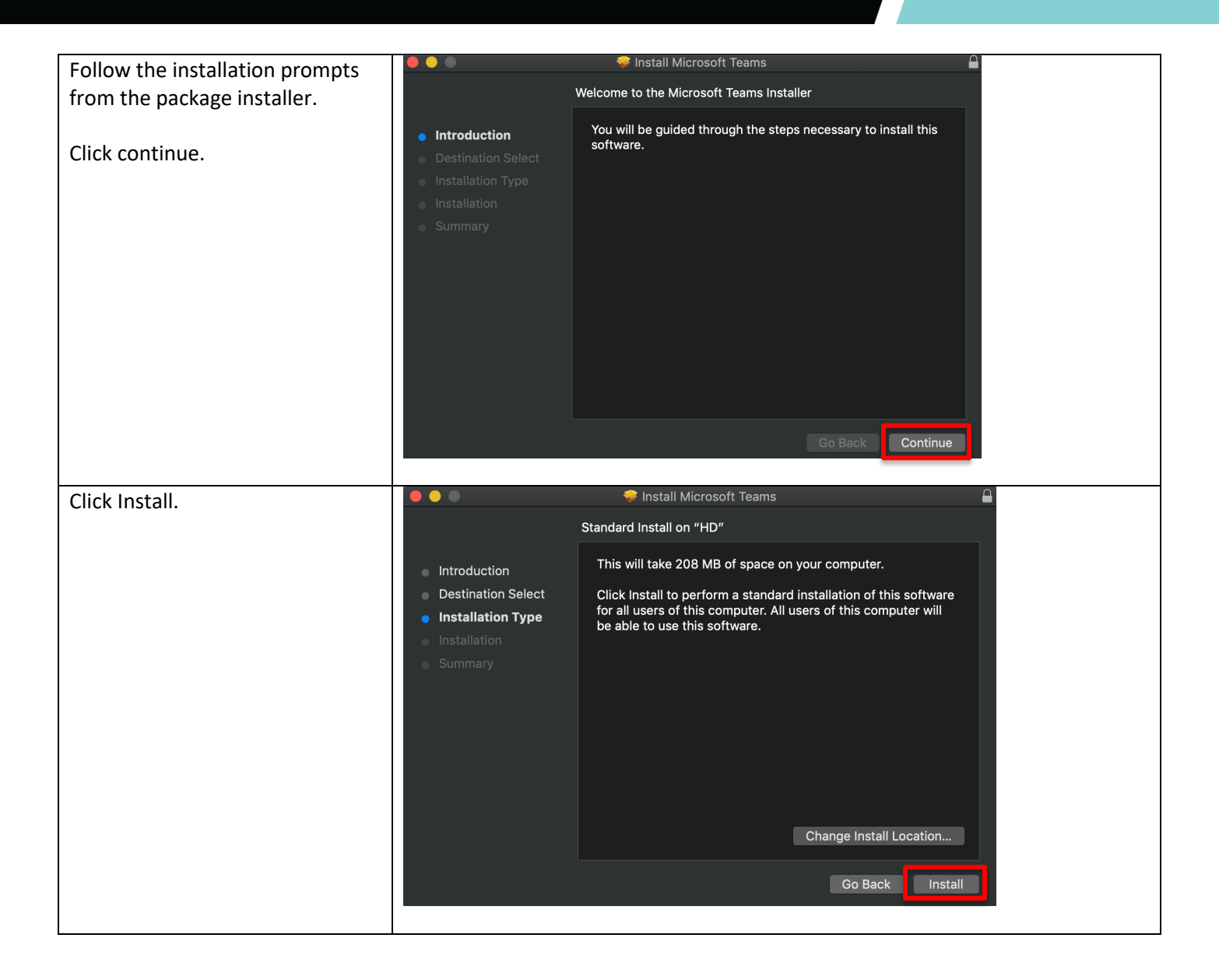

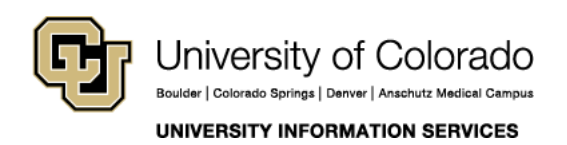

#### **EMAIL & CALENDARS**

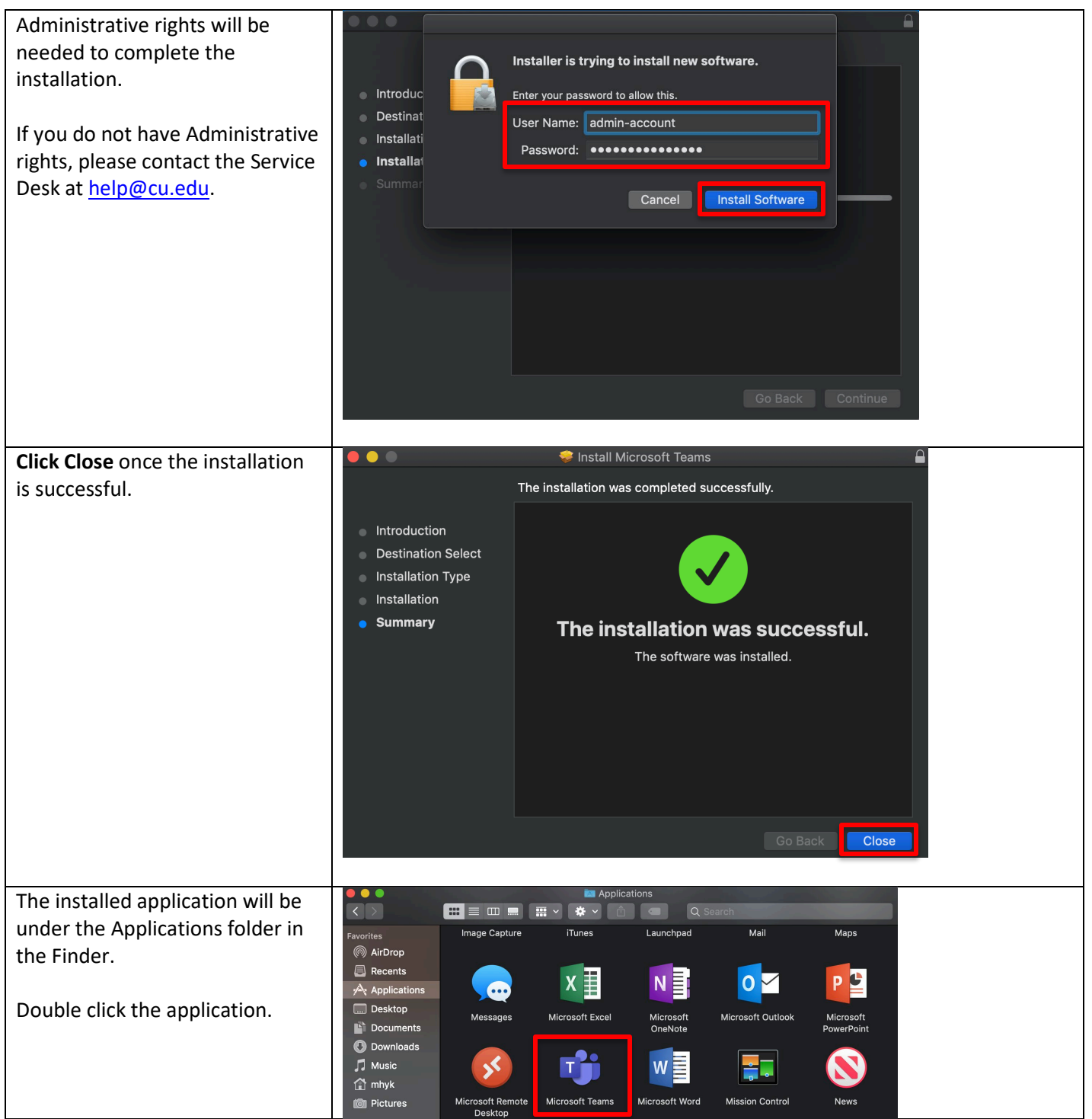

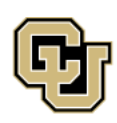

University of Colorado Boulder | Colorado Springs | Denver | Anschutz Medical Campus

Contact UIS Call: (303) 860-4357 Email: help@cu.edu

UNIVERSITY INFORMATION SERVICES

#### **EMAIL & CALENDARS**

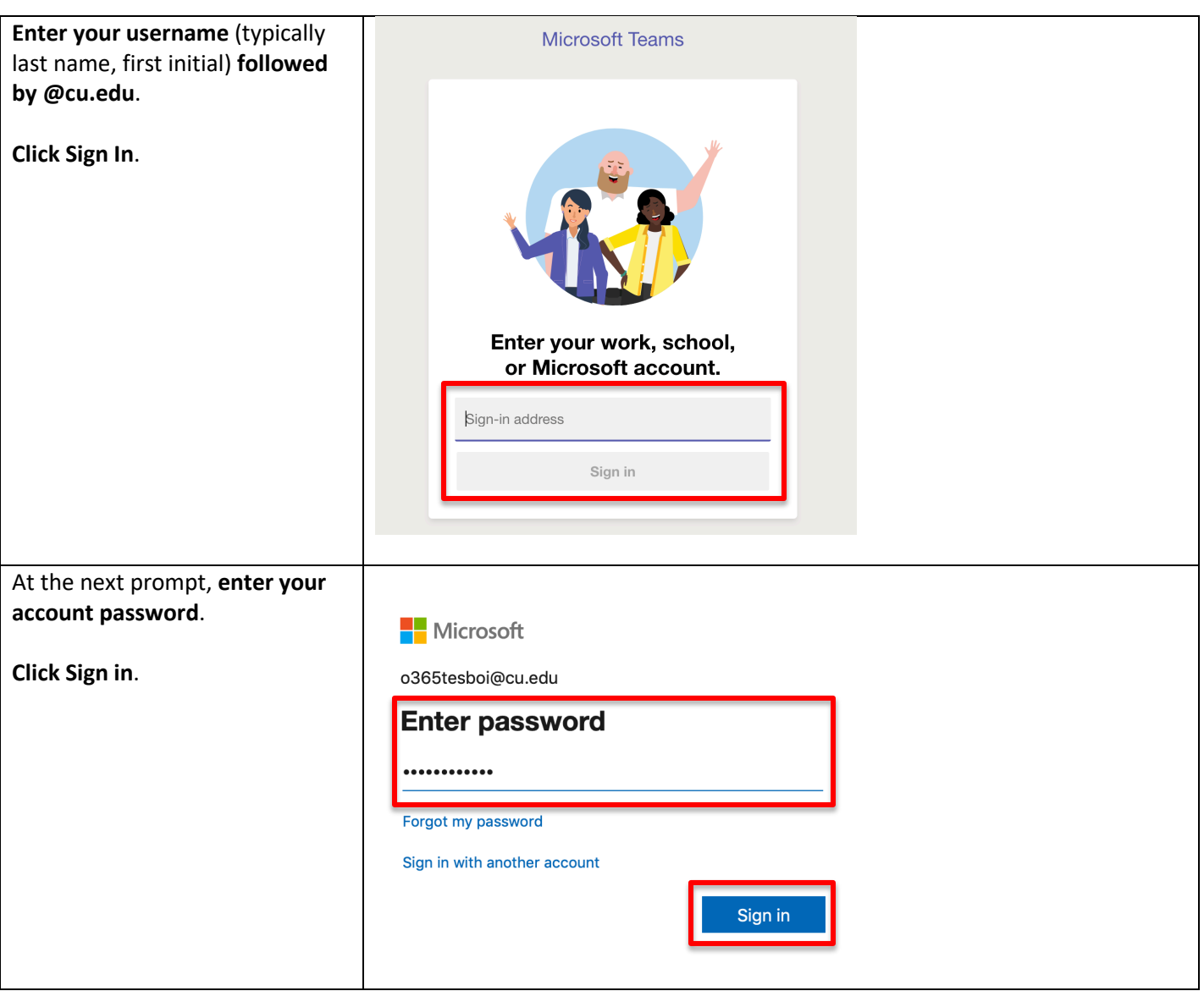

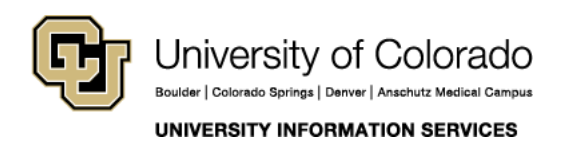

### **EMAIL & CALENDARS**

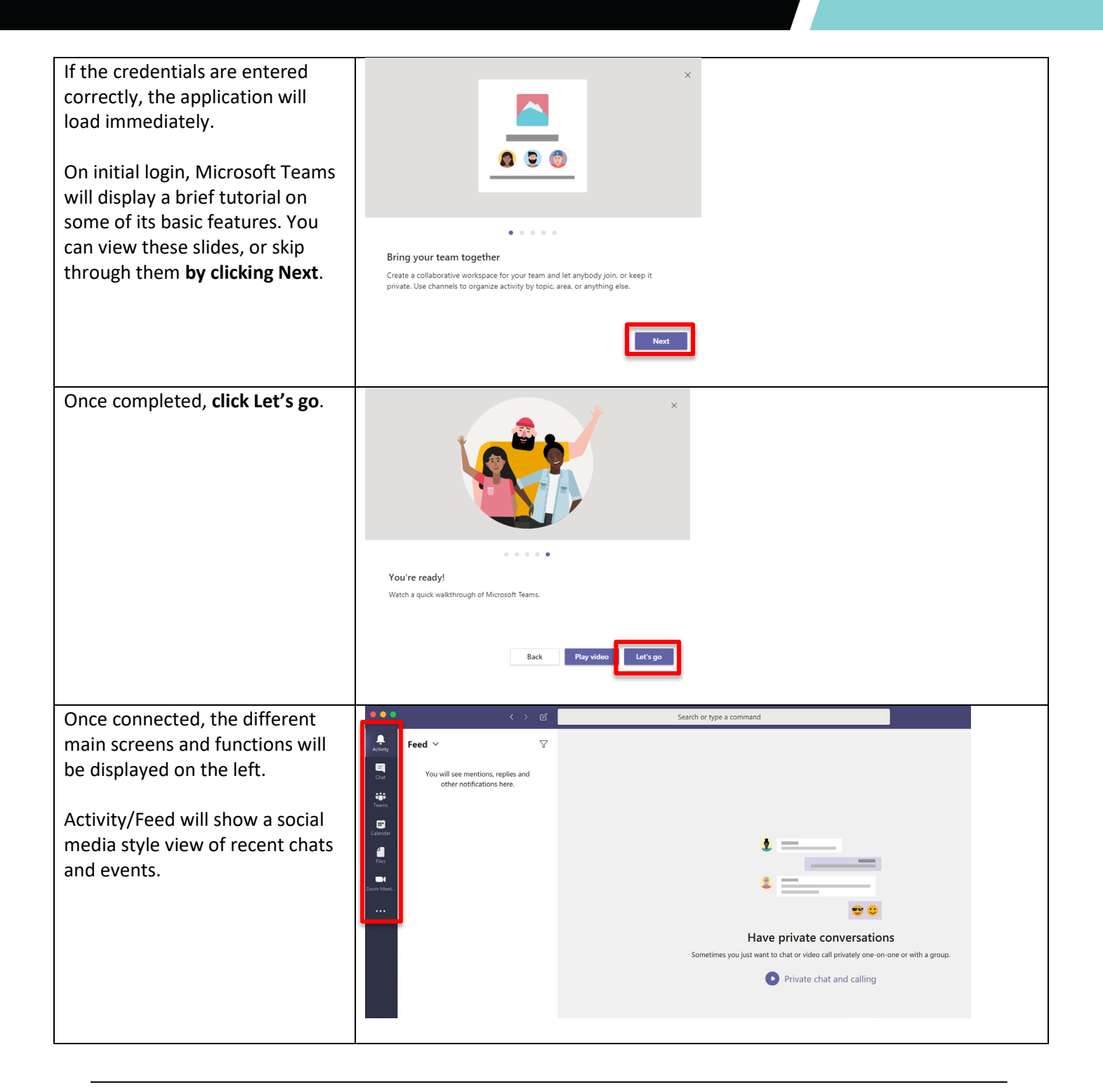

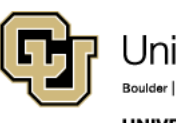

University of Colorado Boulder | Colorado Springs | Denver | Anschutz Medical Campus **UNIVERSITY INFORMATION SERVICES** 

### **EMAIL & CALENDARS**

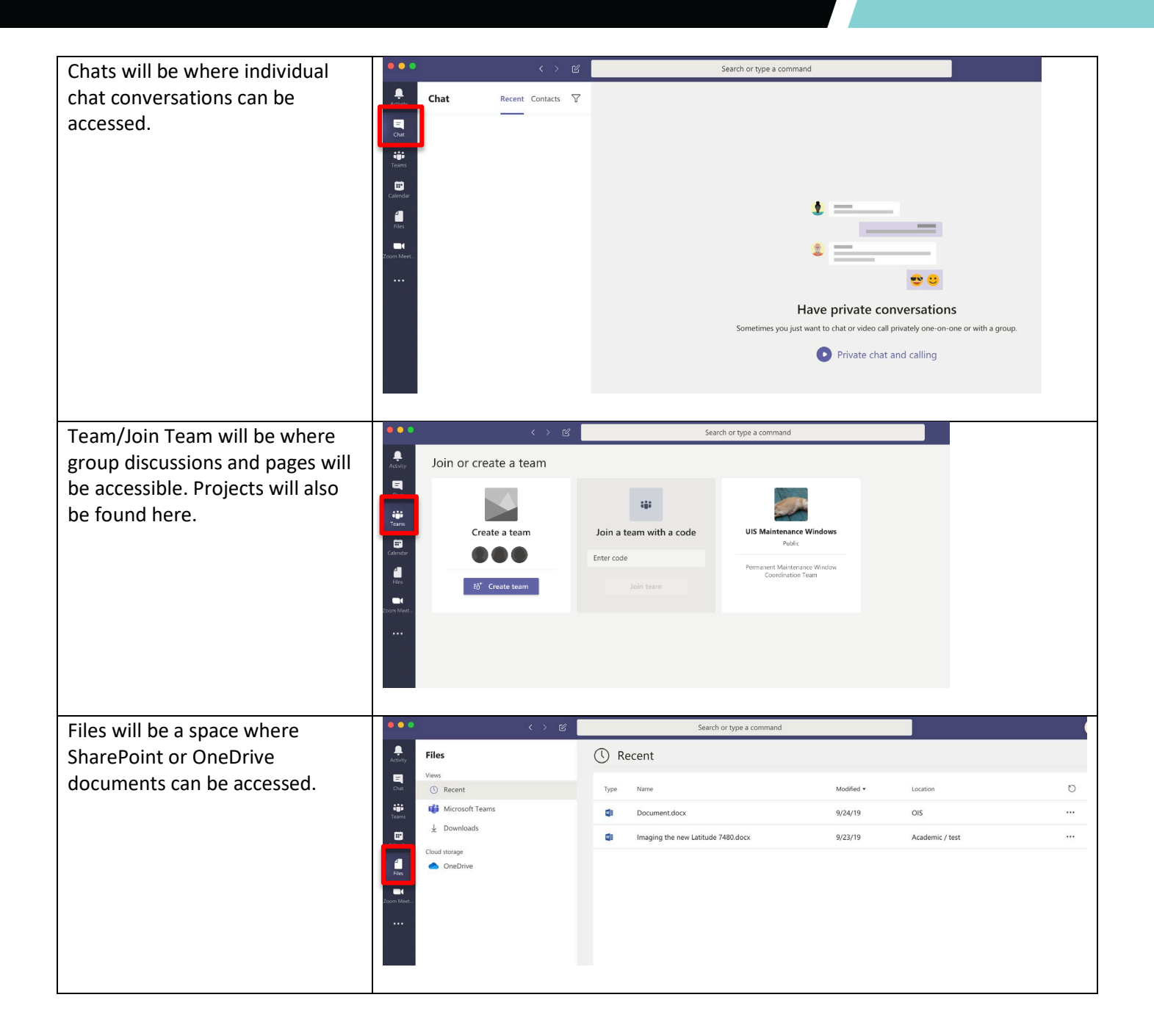

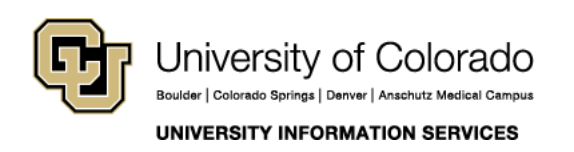

### **EMAIL & CALENDARS**

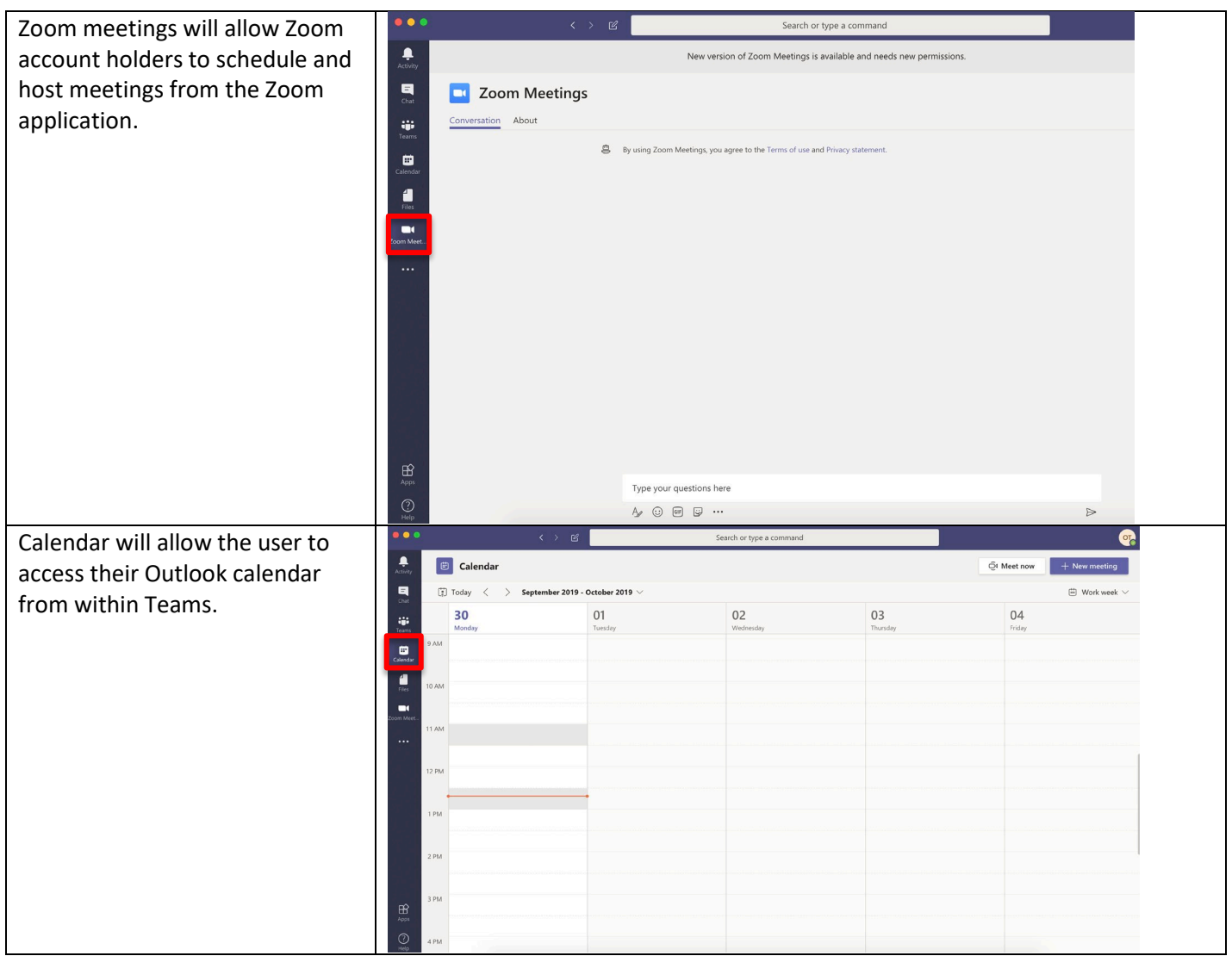

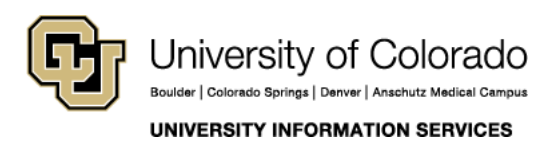

#### **EMAIL & CALENDARS**

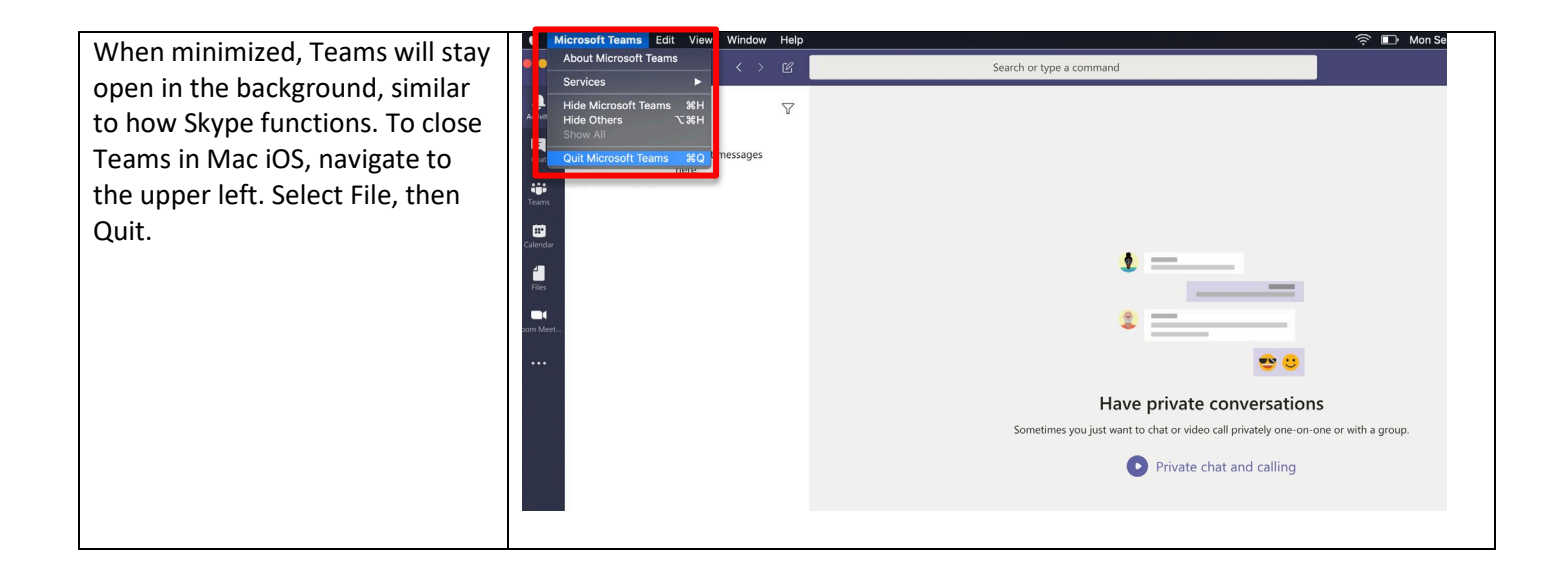

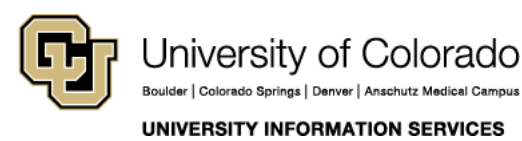

Contact UIS Call: (303) 860-4357

Email: help@cu.edu